# NodeMCU - 32S 核心开发板

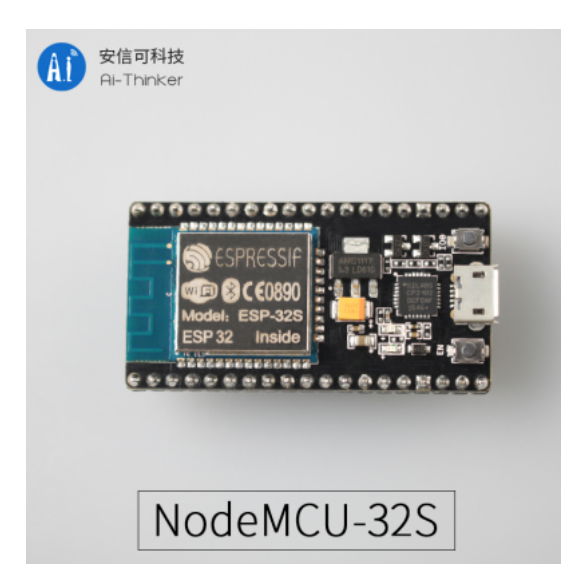

# 概述

NodeMCU-32S 是安信可基于 ESP32-32S 模组所设计的核心开发板。该开发板延续了 NodeMCU 1.0 经典设计,引出大部分I/O至两侧的排针,开发者可以根据自己的需求连接外 设。使用面包板进行开发和调试时,两侧的标准排针可以使操作更加简单方便。

## 引脚图

PIN DEFINITION

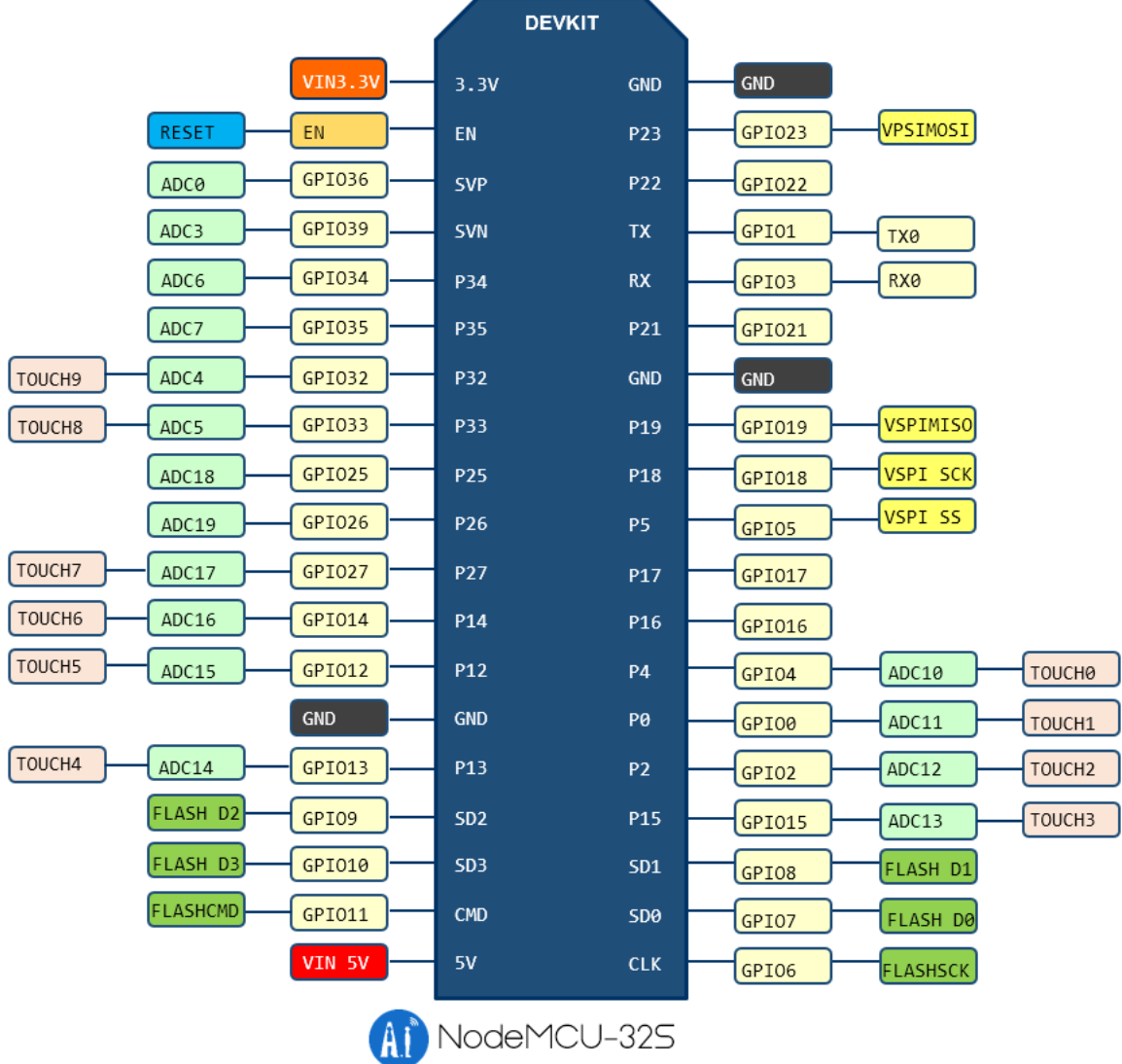

尺寸图

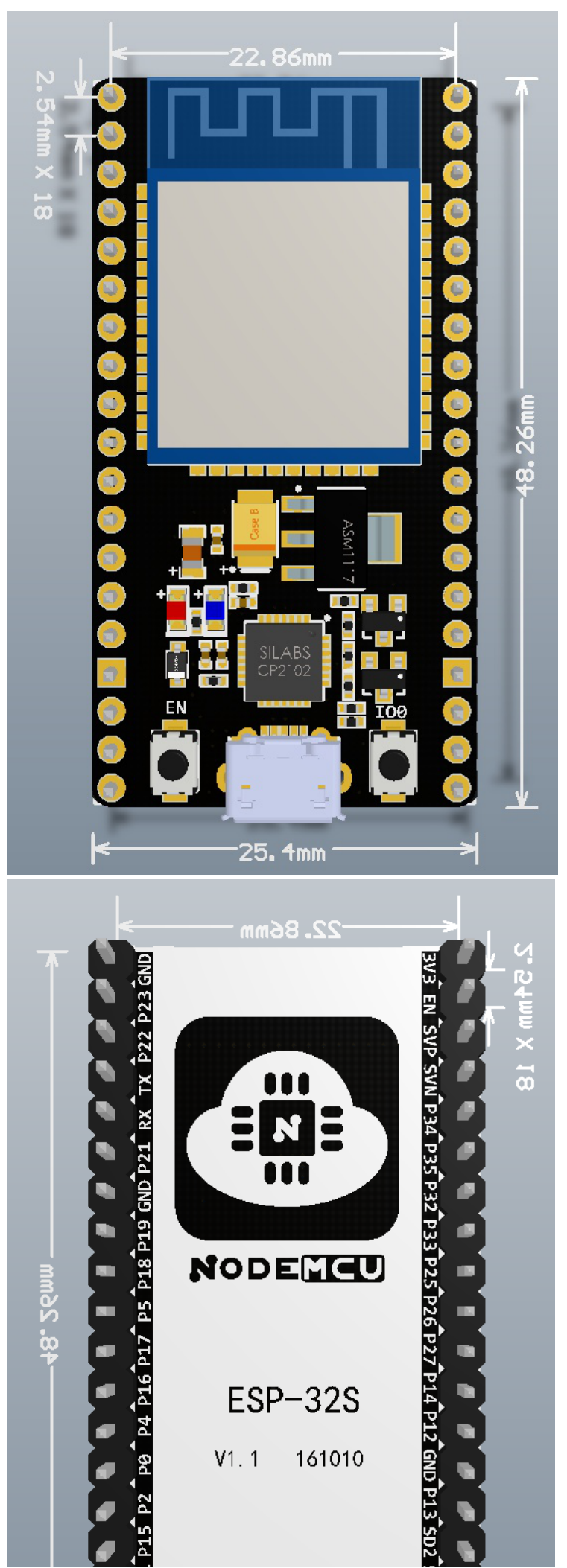

http://wiki.ai-thinker.com/esp32/boards/nodemcu\_32s?s[]=nodemcu&s[]=32s&s[]=lua 3/7

2018/6/13 NodeMCU-32S 核心开发板 [安信可科技]

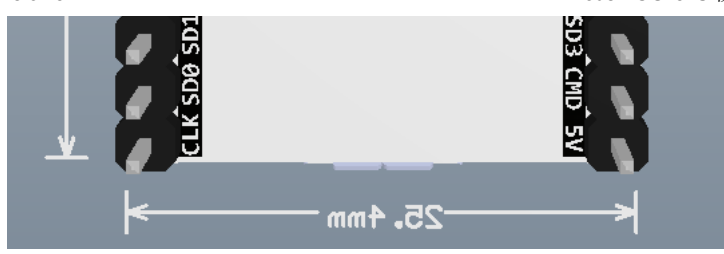

### 原理图

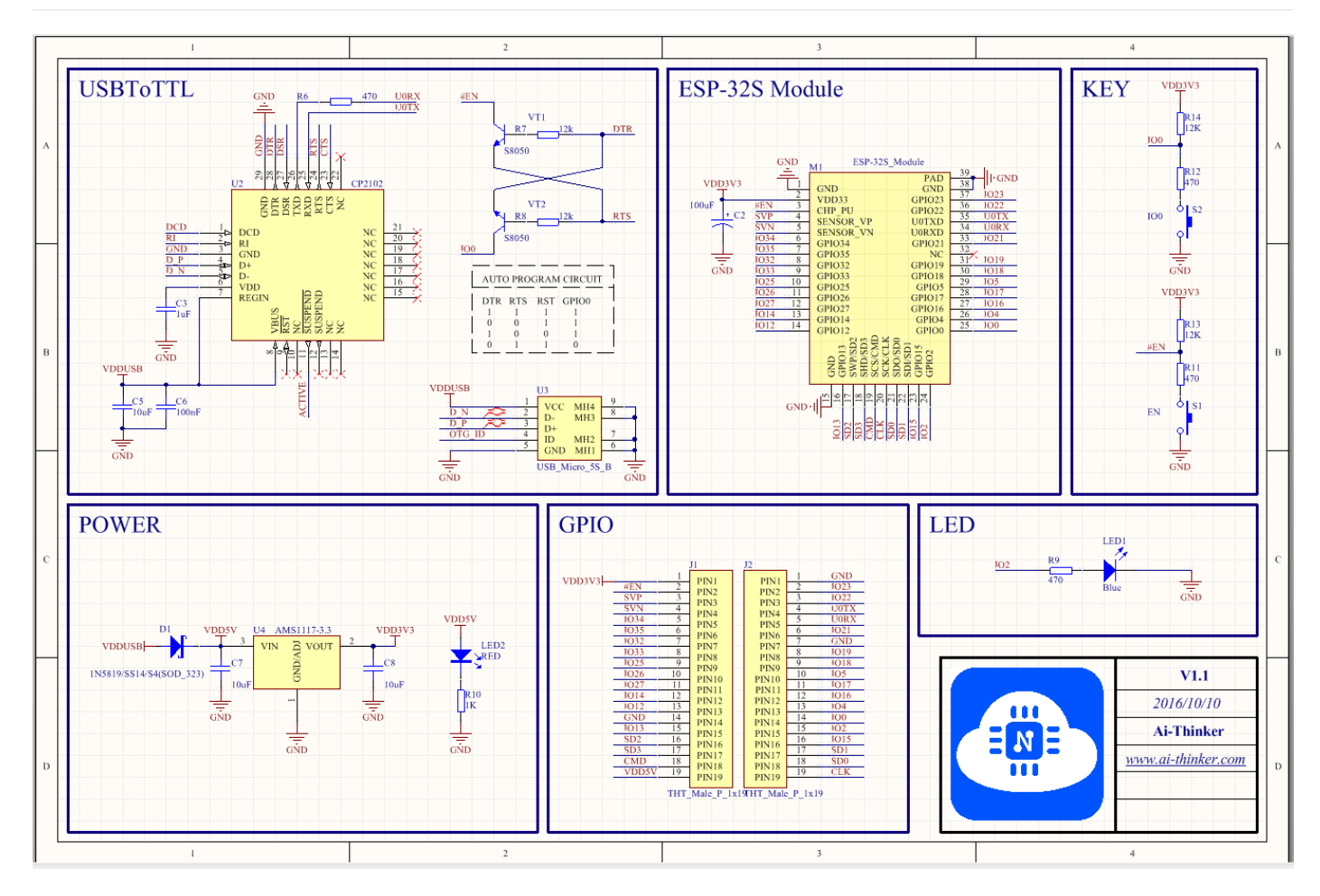

# 如何使用

#### 1. 连接线缆

使用 Micro USB 数据线连接 PC 与 Nodemcu 核心开发板,并从 Windows 设备管理器中确认芯片的 COM 口。

#### 2. 下载出厂默认固件

下载出厂固件 ai-thinker\_nodemcu-32s[\\_dio\\_32mbit\\_20170705.zip](http://wiki.ai-thinker.com/_media/esp32/boards/ai-thinker_nodemcu-32s_dio_32mbit_20170705.zip),根据 如何为 ESP [系列模组烧录固件](http://wiki.ai-thinker.com/esp_download) 章节配置

 $\overline{\phantom{a}}$ 

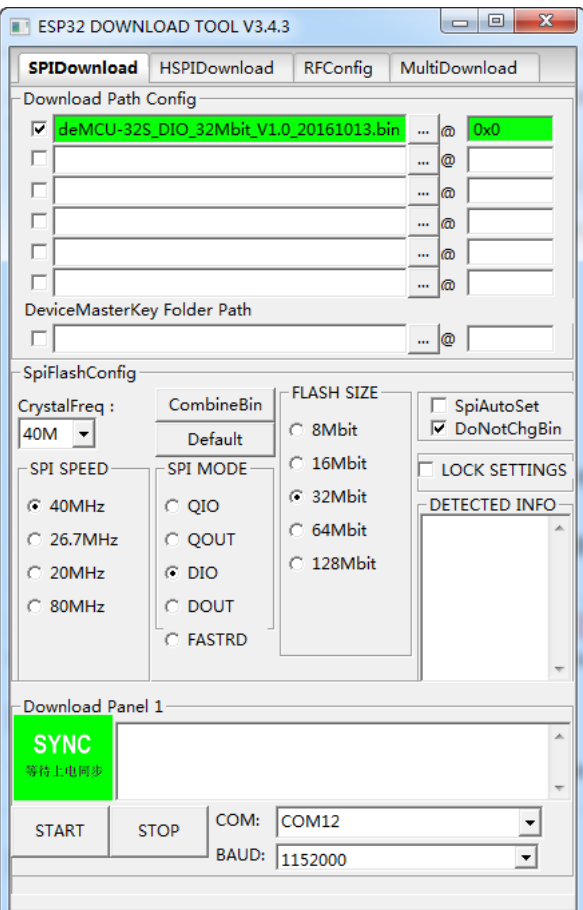

#### 3. 验证下载结果

下载完毕后,使用串口工具打开端口,查看数据输出,打印如下:

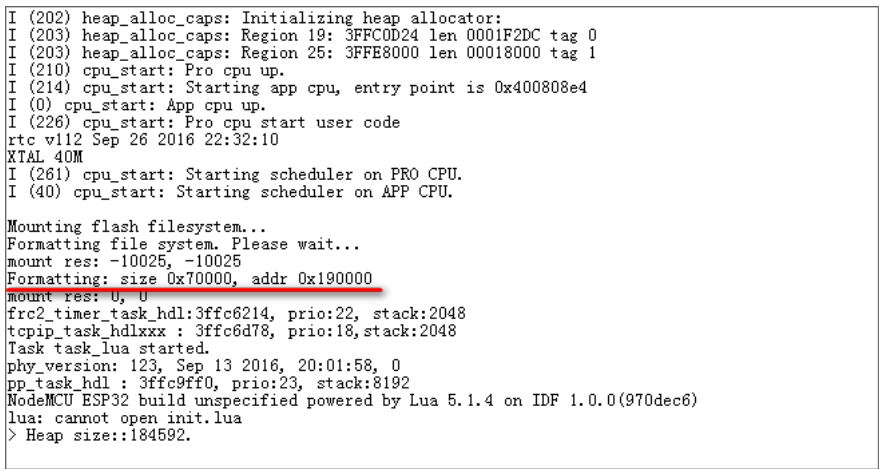

首次执行程序时,会自动格式化文件系统,时间会比较长,请耐心等待。

使用串口工具发送 print("hello NodeMCU") (注意加换行\r\n)

程序结果显示如下:

 $\begin{array}{l} \big\rangle\ \text{print}\ (\text{``hello world!''}) \\ \text{hello world!} \\ \big\rangle \end{array}$ 

#### 4. 使用 ESPlorer 调试 Lua

首先下载ESPlorer [\(https://esp8266.ru/esplorer\)](https://esp8266.ru/esplorer) (注意需要java运行环境)

下载后打开 ESPlorer.bat 运行ESPlorer

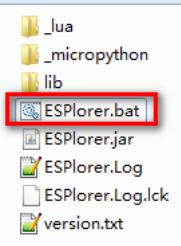

选择正确的端口,并打开串口(115200,8,n,1),点击 【FS Info】或者最下方的【Reset】,可以看到模组输出,此时连接正常。

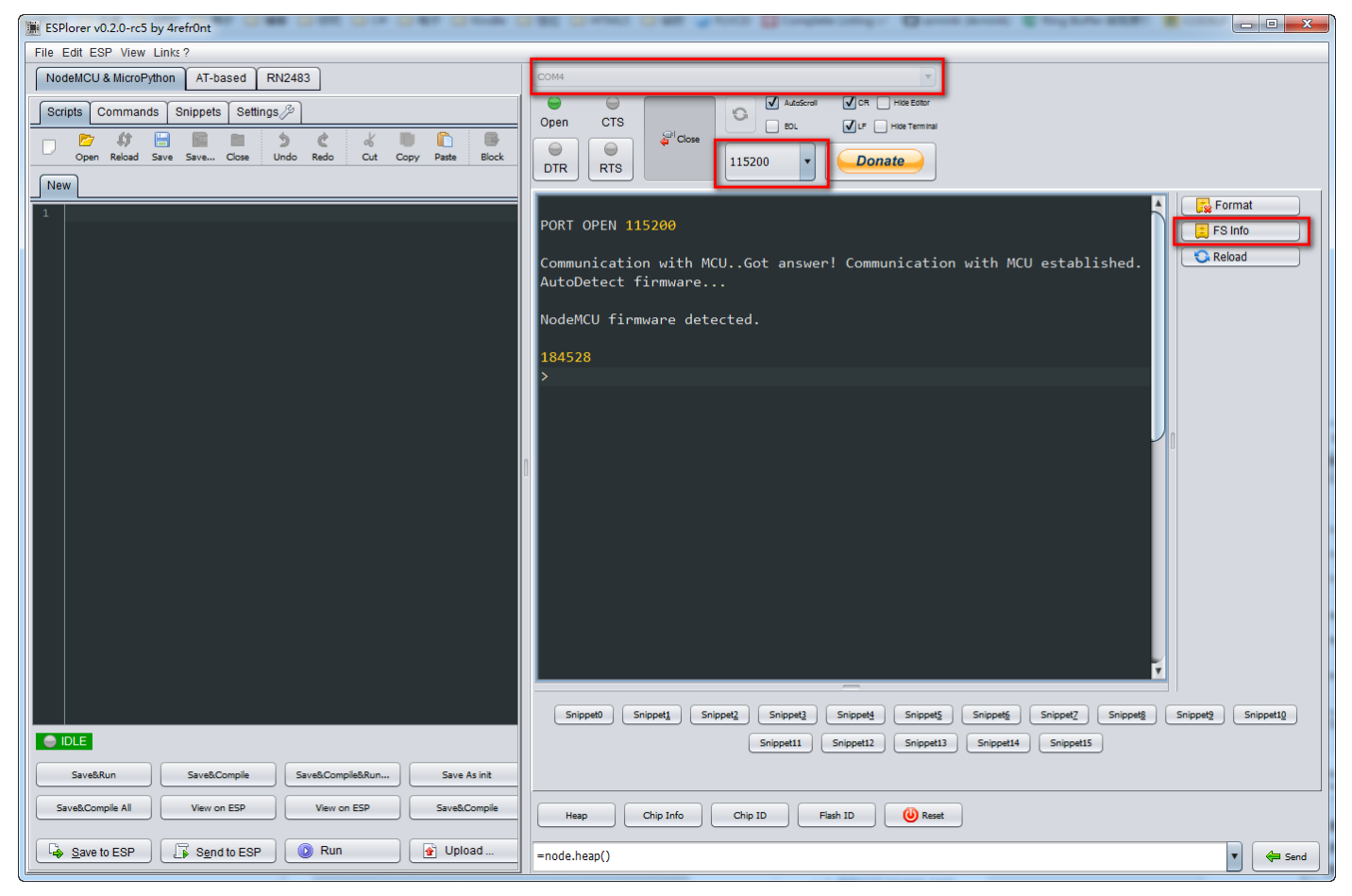

点击左边【Open】打开一个lua文件,并点击【Save to ESP】或者【Send to ESP】上传到esp32,即可以看到 NodeMCU-32S 运行该 lua 脚本的结果。

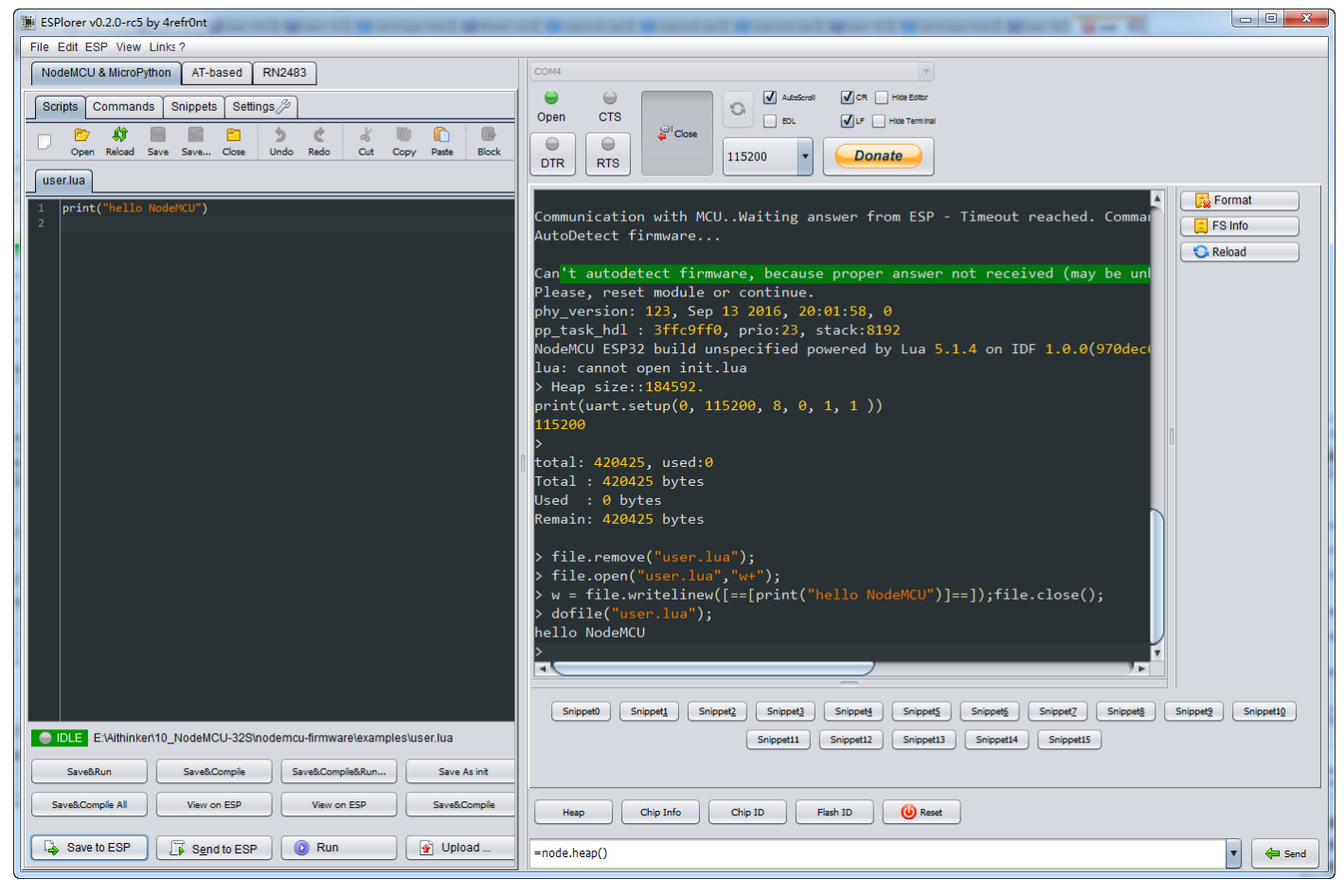

注意:ESP- Lua [目前尚处于开发阶段,部分功能依然无法使用,仅作为开发学习和体验。相关](https://github.com/nodemcu/nodemcu-firmware/issues)bug和反馈请提交到https://github.com/ nodemcu / nodemcu -firmware/issues (https://github.com/nodemcu/nodemcu-firmware/issues)

### 如何编译

如何编译 ESP32 [NodeMCU](http://wiki.ai-thinker.com/esp32/examples/nodemcu) 固件

### 相关资源

出厂固件: ai-thinker\_nodemcu-32s [\\_dio\\_32mbit\\_v1.0\\_20161101.7z](http://wiki.ai-thinker.com/_media/esp32/sdk/ai-thinker_nodemcu-32s_dio_32mbit_v1.0_20161101.7z)

硬件资源:nodemcu\_32s [\\_hardware\\_resources.7z](http://wiki.ai-thinker.com/_media/esp32/boards/nodemcu/nodemcu_32s_hardware_resources.7z)

NodeMCU: https://github.com/ nodemcu/ nodemcu-firmware/tree/dev-esp32 [\(https://github.com/nodemcu/nodemcu-firmware/tree/dev-esp32\)](https://github.com/nodemcu/nodemcu-firmware/tree/dev-esp32)

Arduino: https://github.com/espressif/arduino-esp32 [\(https://github.com/espressif/arduino-esp32\)](https://github.com/espressif/arduino-esp32)

esp32/boards/nodemcu\_32s.txt 最后更改: 4周前 由 lvx

除额外注明的地方外,本维基上的内容按下列许可协议发布: CC Attribution-Share Alike 4.0 International [\(http://creativecommons.org/licenses/by-sa/4.0/\)](http://creativecommons.org/licenses/by-sa/4.0/)